## **Assembling a server using GEP**

## Creating and using a custom server assembly

In this section we discuss how to use the Geronimo [Eclipse](#) Plugin to create and use a custom server assembly. Before you begin, you must have Eclipse and [Geronimo Eclipse Plugin](https://cwiki.apache.org/confluence/display/GMOxDOC30/Installing+Geronimo+Eclipse+Plugin) installed, and define a [Geronimo server and server runtime](#) in Eclipse.

## Creating a custom server assembly

In order to create a custom server assembly, you must already have a Geronimo Server installed and started.

- 1. Double-clicking the Geronimo server will bring up the server editor in the main window.
- 2. Selecting Plugin page and clicking **Create Custom Assembly** will bring up the New Server Custom Assembly dialog that is shown below.
- 3. Select relevant plugins or plugins group to be extracted from the server. Items for working with the server can be found on the [Plugin Group](https://cwiki.apache.org/confluence/display/GMOxDOC30/Plugin+Group) page.
- 4. Enter in the pertinent information and select all the items that you desire to have in the new server. Press **Ctrl** key to select multiple items in the list. Note that **Geronimo Assembly :: Boilerplate** or **Geronimo Plugin Group :: Framework** MUST be selected in order to create a working server.

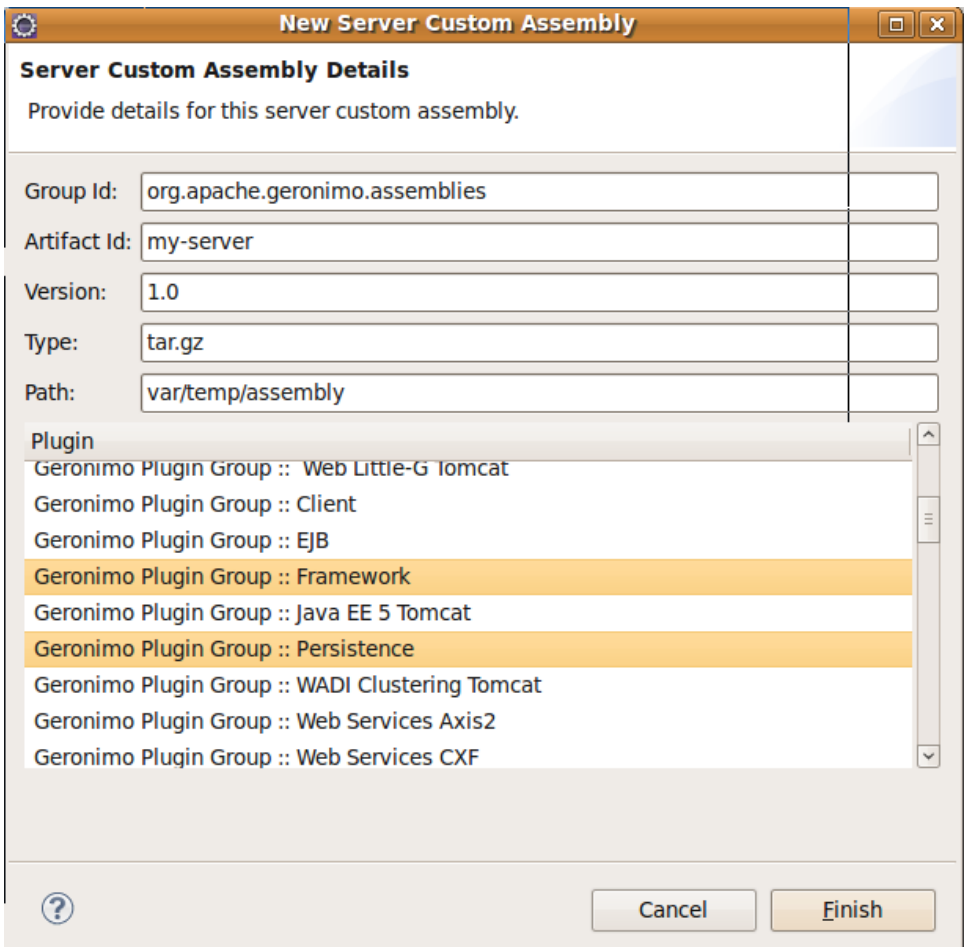

The assembled server will be placed under the directory that you specified. A .tar ball or .zip file will also be placed under the <Geronimo\_ho me>/var/temp directory of the running server for easy distribution.

Using the server assembly

Now we have created a customized server assembly, it is time to use it. Stop the original server and uninstall it (easiest done by selecting **Windows- >Preferences->Server**, and removing the server runtime environment. See [Defining Geronimo server runtimes and servers](#) page for the details). Use the same approach that you used to install the original server except for one tiny difference. This time, the location of \*Application Server Installation Directory \* should be the one where the newly created server was extracted to.

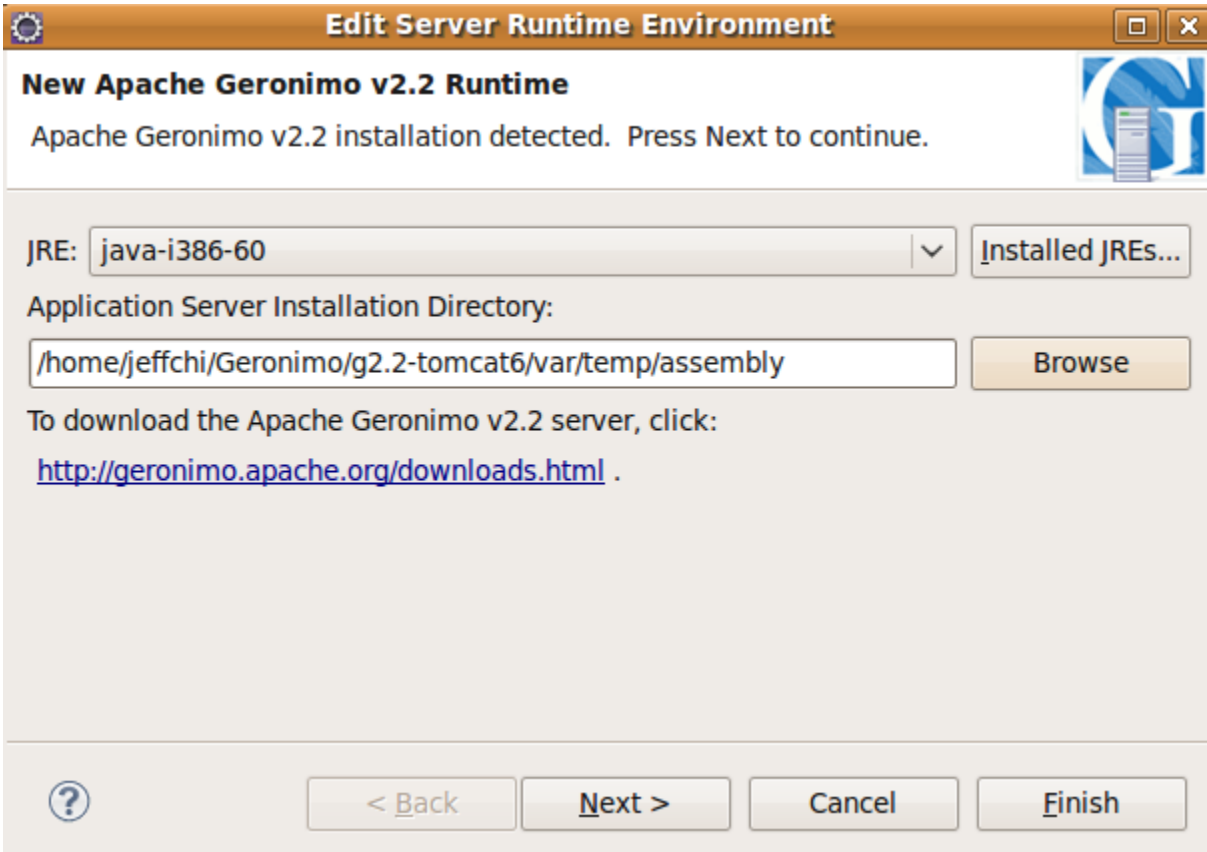

In place of a full stack of Geronimo server that you started with, you should now have a valid and customized Geronimo Server for development.